# **1 Überblick**

Der PoolManager® kann variable Filterpumpen mit bis zu drei unterschiedlichen Geschwindigkeiten steuern (eco / normal / erhöht).

Dieses Dokument beschreibt die Steuerung von variablen Filterpumpen aus der Badu-Serie der Firma Speck:

- Badu Eco Touch
- Badu Eco Touch Pro
- Badu 90 Eco VS

Diese Pumpen werden von Speck mit einem 5-poligen Steuerkabel ausgeliefert, das eine externe Steuerung der Pumpe ermöglicht, z.B. durch den PoolManager®.

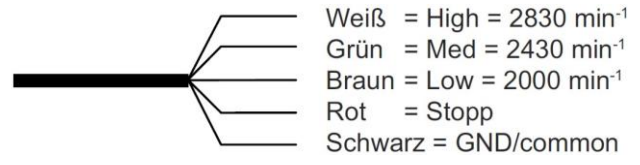

Steuerkabel Badu Eco Touch

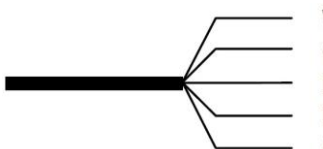

Weiß  $= n$  3 Grün  $= n 2$ **Braun**  $= n 1$ Rot  $=$  Stop Schwarz = GND/common

Steuerkabel Badu Eco Touch Pro

(Standard: n1=2000 min-1, n1=2400 min-1, n3=2830 min-1)

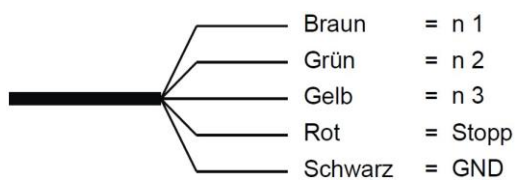

Steuerkabel Badu 90 Eco VS

(Standard: n1=2000 min<sup>-1</sup>, n1=2400 min<sup>-1</sup>, n3=2850 min<sup>-1</sup>)

Die verschiedenen Anschlusskabel sind im Grunde identisch. Bei der Badu 90 Eco VS ist ein Kabel gelb statt weiß. Bei der Eco Touch Pumpe sind die drei möglichen Drehzahlen fest vorgegeben. Bei der Eco Touch Pro und der Badu 90 Eco VS sind die drei Drehzahlen programmierbar.

Dieses Dokument beschreibt den elektrischen Anschluss am PoolManager® sowie die Menü-Konfiguration.

# **2 Software-Version**

Dieses Dokument bezieht sich auf die PoolManager® Software-Versionen ab v140220-M1 (5.1.0) vom 20.02.2014. In früheren Versionen können sich kleine Abweichungen im Menü-Aufbau ergeben. Grundsätzlich sind aber alle gewünschten Funktionen auch mit früheren Software-Version möglich.

Wir empfehlen ein Software-Update per USB-Stick auf die aktuelle Software-Version 5.3.0.

Diese kann unter folgendem Link heruntergeladen und auf einen handelsüblichen USB-Stick kopiert werden:

[http://www.pm5-update.net/firmware\\_IELPM5-5.3.0-5692.bin](http://www.pm5-update.net/firmware_IELPM5-5.3.0-5692.bin)

Weitere Informationen zur Durchführung eines Software-Updates finden Sie in der Bedienungsanleitung des PoolManagers ®.

# **3 Anschluss einer Badu-Filterpumpe von Speck mit variabler Geschwindigkeit**

Dieser Abschnitt beschreibt exemplarisch den Anschluss einer Badu Eco Pumpe an die Relais-Schaltausgänge OUT 1 / OUT 2 / OUT 3 / OUT 4 des PoolManagers ®. Alternativ können auch andere Relais-Schaltausgänge verwendet werden.

Falls der optionale Relais-Steckprint PM5-REL4 (BAYROL Art.-Nr. 127016) eingesetzt wird, empfehlen wir den Anschluss der Badu Eco Pumpe an die Relais-Schaltausgänge OUT 5 / OUT 6 / OUT 7 / OUT 8 des PoolManagers ®, die sich auf dem Relais-Steckprint befinden. Zu dieser Anschlussvariante finden Sie eine Abbildung weiter unten in diesem Dokument.

### **3.1 Elektrischer Anschluss am PoolManager® (exemplarisch für OUT 1/2/3/4)**

Die angegebenen Farben des Eco Touch Anschlusskabels gelten für die Badu Eco Touch Pro und können u.U. je nach Pumpenmodell abweichen!

#### **Gemeinsames GND/common:**

Schwarzes Kabel (GND) der Eco Touch Pro auf die Mittelkontakte von OUT1 [26a], OUT2 [27a], OUT3 [30a] und OUT4 [32a] verbinden (Verteilung des einen Anschlusses der Eco Touch auf vier Klemmen des PoolManagers).

Zur Verteilung des GND-Anschlusses auf die vier Klemmen des PoolManagers kann am besten eine einfache Verteilerklemme aus dem Elektrohandel verwendet werden.

Eine entsprechende Abbildung finden Sie weiter unten in diesem Dokument.

**Eco-Mode (Speck n1 = 2000/min):**

Braunes Kabel der Eco Touch an **OUT1 [26b]**

**Normal-Betrieb (Speck n2 = 2400/min):** Grünes Kabel der Eco Touch an **OUT2 [27b]**

### **Erhöhte Leistung (Speck n3 = 2830/min):** Weißes Kabel der Eco Touch an

**OUT3 [30b]**

## **Stop-Kontakt:**

Rotes Kabel der Eco Touch an **OUT4-RK [32c] (nicht an [31]!)**

Alternativ können auch andere Ausgänge des PoolManagers verwendet werden. Wichtig ist aber, dass der Stop-Kontakt der Badu Eco-Touch an den Ruhekontakt eines Schaltausgangs angeschlossen wird. Dafür kommen der Wechselkontakt OUT 4 in Frage oder die zusätzlichen Ausgänge OUT5 und OUT 6 auf dem optionalen Relais-Steckprint PM5-REL4 (BAYROL Art.-Nr. 127016).

## **3.1.1 Konfiguration im Menü**

Zunächst müssen die verwendeten Schaltausgänge (OUT 1 / 2 / 3 / 4) den Menü-Funktionen der Filterpumpen-Steuerung zugeordnet werden:

## **Menu->Zusatz-Funktionen->Filterpumpe**

#### **-> Grundkonfiguration->Zuordnung der Ein- und Ausgänge**

Relais-Ausgang , Filterpumpe ein/aus' = OUT 4 [31] (die Funktion 'Filterpumpe ein/aus' wird zur Steuerung des Stop-Kontakts verwendet)

Relais-Ausgang , Normal-Betrieb' = OUT 2 [27]

Relais-Ausgang , Eco-Betrieb' = OUT 1 [26]

Relais-Ausgang , Erhöhte Leistung' = OUT 3 [30]

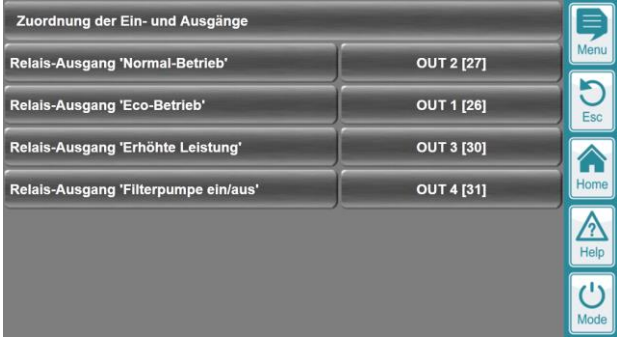

Nach der Zuordnung der Schaltausgänge kann die Filterpumpen-Steuerung nun aktiviert werden:

## **Menu->Zusatz-Funktionen->Filterpumpe**

Filterpumpen-Steuerung verwenden = Aktiv

Nach der Aktivierung der Filterpumpen-Steuerung erscheinen im Menü 5 Schnell-Schaltflächen zur Aktivierung der unterschiedlichen Betriebsarten der Filterpumpe:

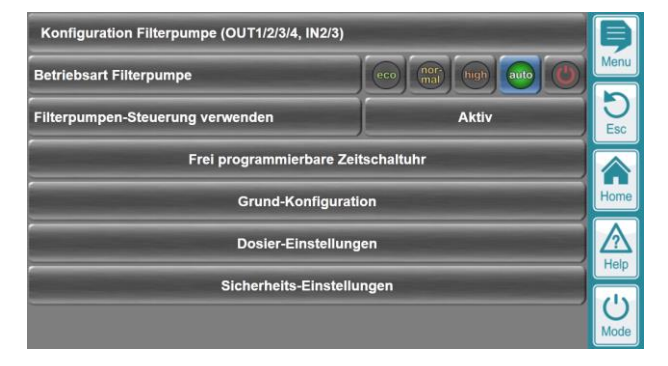

Die Filterpumpe sollte mit den Buttons eco / normal / high zunächst manuell in die unterschiedlichen Betriebsarten gesetzt werden, um zu prüfen, ob die Ansteuerung wie gewünscht erfolgt.

Um die Pumpenansteuerung anschließend zu automatisieren, wählen Sie die Betriebsart ,Auto' durch Drücken der entsprechenden Schnell-Schaltfläche (übergibt die Kontrolle an die programmierte Zeitschaltuhr).

Die Programmierung der gewünschten Pumpen-Laufzeiten (Filterzeiten) und Betriebsarten erfolgt im Menü

#### **Menü Zusatz-Funktionen Filterpumpe Frei programmierbare Zeitschaltuhr:**

Programmierung der gewünschten Filterzeiten, z.B.

- Zeitintervall 1 = Montag –Sonntag, 07:00-08:00, Normal-Betrieb
- Zeitintervall 2 = Montag –Sonntag, 08:00-15:00, Eco-Betrieb
- Zeitintervall 3 = Montag –Sonntag, 15:00-16:30, Normal-Betrieb
- Zeitintervall 4 = Freitag, 16:30-16:35, Erhöhte Leistung (z.B. während der Rückspülung)
- Hinweis: In allen nicht programmierten Zeiten schaltet der PoolManager® die Filterpumpe aus.

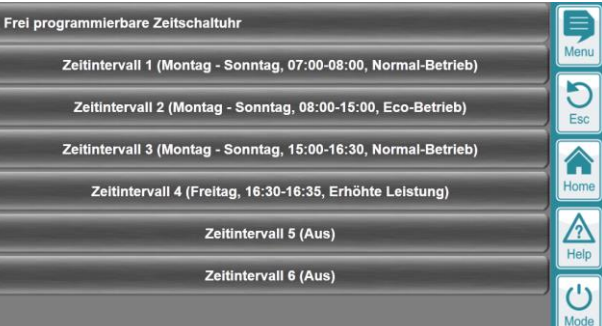

Um die Bedienung der Filterpumpe komfortabler zu gestalten, können einige Sicherheitsmechanismen im Menü "Sicherheits-Einstellungen" deaktiviert werden:

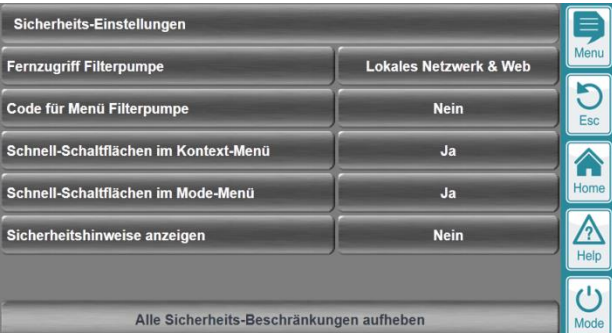

Durch Freigabe der Schnell-Schaltflächen im Mode-Menü und / oder im Kontext-Menü kann die Betriebsart der Filterpumpe jederzeit leicht im Mode-Menü oder im Kontext-Menü geändert werden. Der Aufruf des Mode-Menüs erfolgt mit dem Mode-Hotkey. Das Kontext-Menü wird durch Tippen auf das Feld , Filterpumpe' in der Home-Ansicht des PoolManagers ® aufgerufen.

Die Code-Abfragen für das Mode-Menü bzw. das Kontext-Menü können bei Bedarf wie folgt deaktiviert werden, um die Bedienung noch weiter zu vereinfachen bzw. zu beschleunigen:

**Menu->Benutzer-Verwaltung->Konfiguration des Mode-Menüs**

Benutzer-Level für Mode-Menü = Gast (Level 0)

Der Benutzer-Level , Gast (Level 0' bewirkt, dass keine Code-Abfrage erfolgt.

**Menu->Benutzer-Verwaltung->Konfiguration des Kontext-Menüs**

Benutzer-Level für Kontext-Menü = Gast (Level 0)

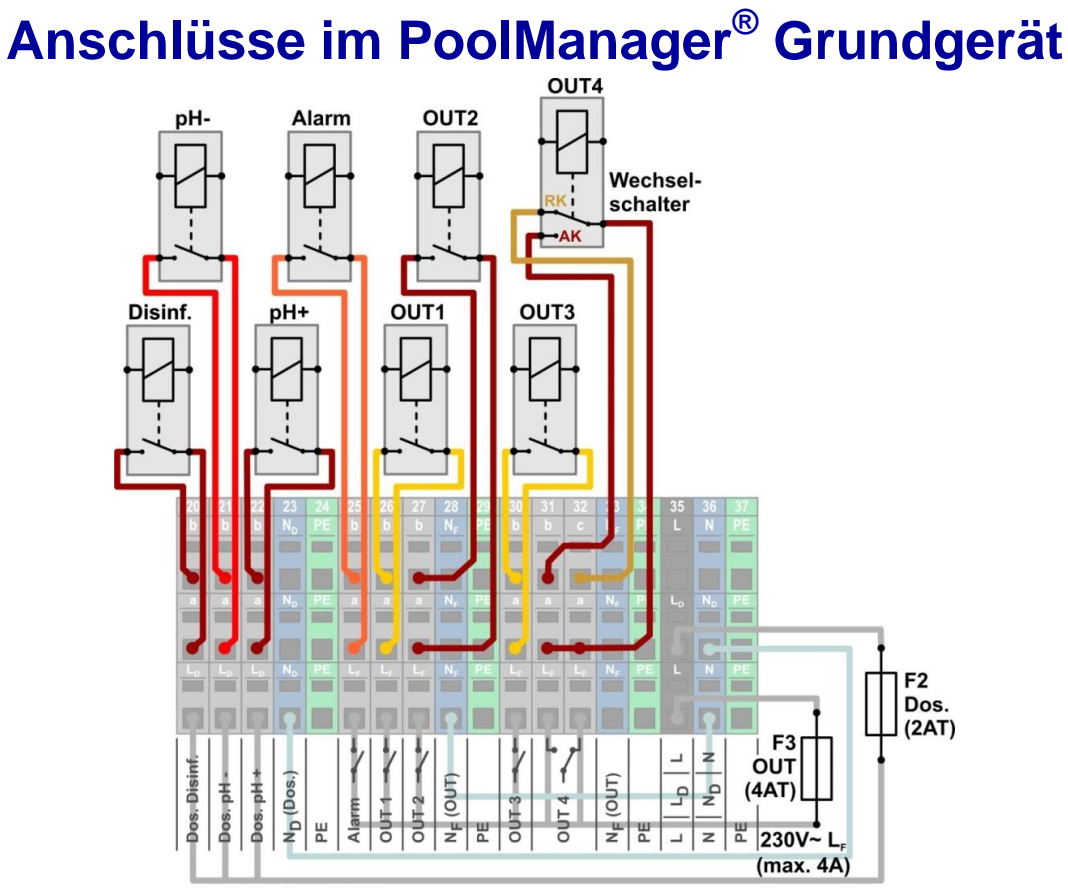

230V~ L<sub>D</sub> (max. 2A)

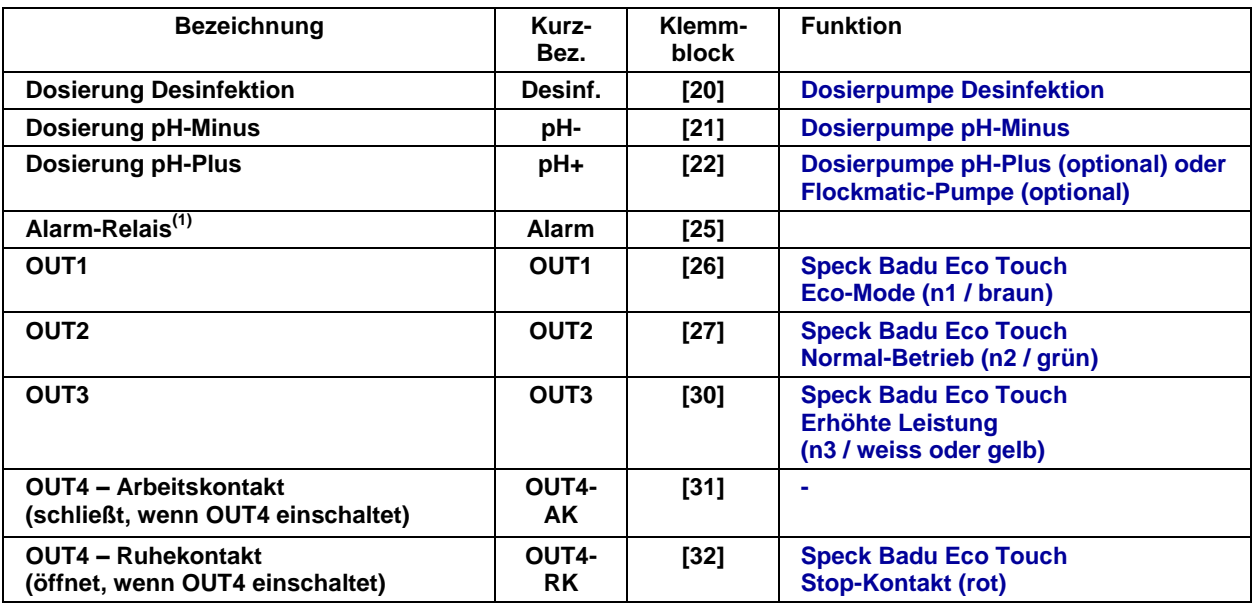

(1) Freigabe für andere Funktionen im Menü Alarm-Einstellungen

**Der gemeinsame Anschluss GND/common (schwarz) der Eco Touch Pumpe muss auf folgende Klemmen verteilt werden:**

- **OUT1 – Mittelkontakt [26a]**
- **OUT2 – Mittelkontakt [27a]**
- **OUT3 – Mittelkontakt [30a]**
- **OUT4-RK – Mittelkontakt [32a]**

# **Siehe Abbildung auf der folgenden Seite!**

# **Anschluss der Speck Badu Eco Touch Pro an den Schaltausgängen OUT1-OUT4**

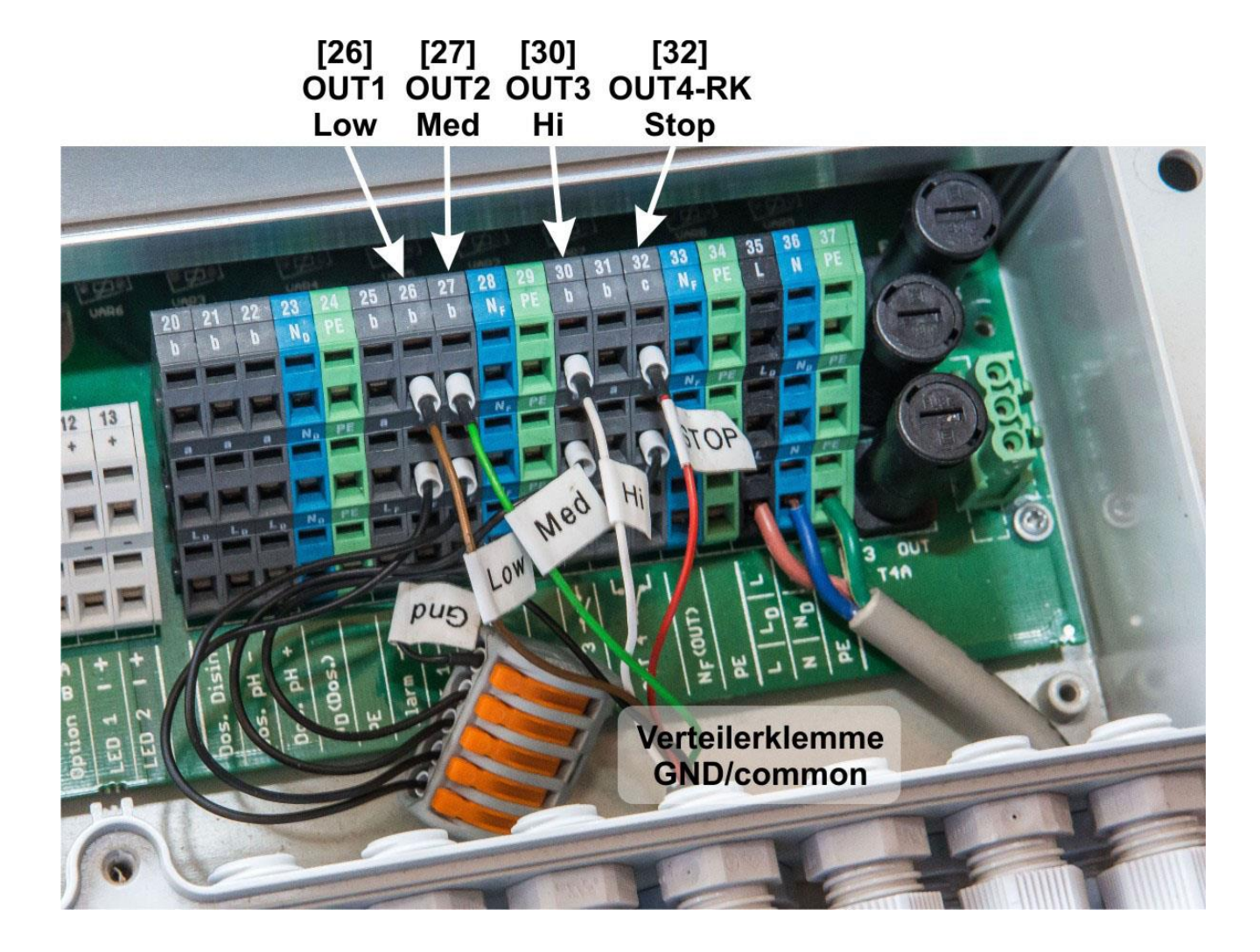

# **Zusätzliche Anschlüsse auf dem Steckmodul PM5-REL-4 (Art.-Nr. 127016, optional)**

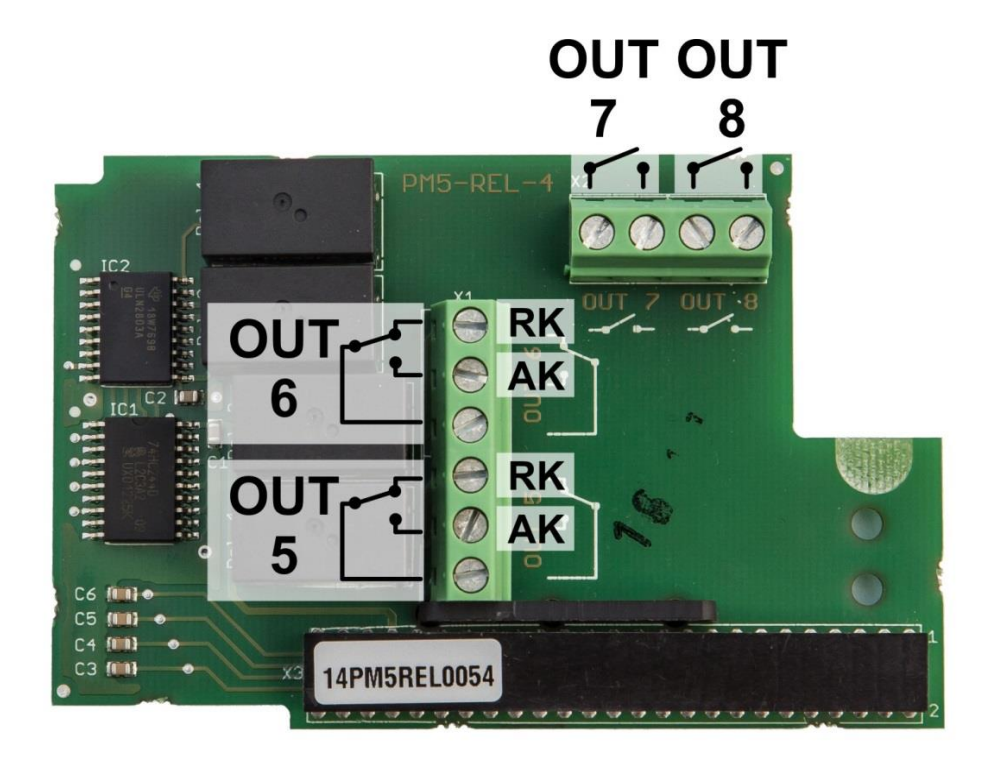

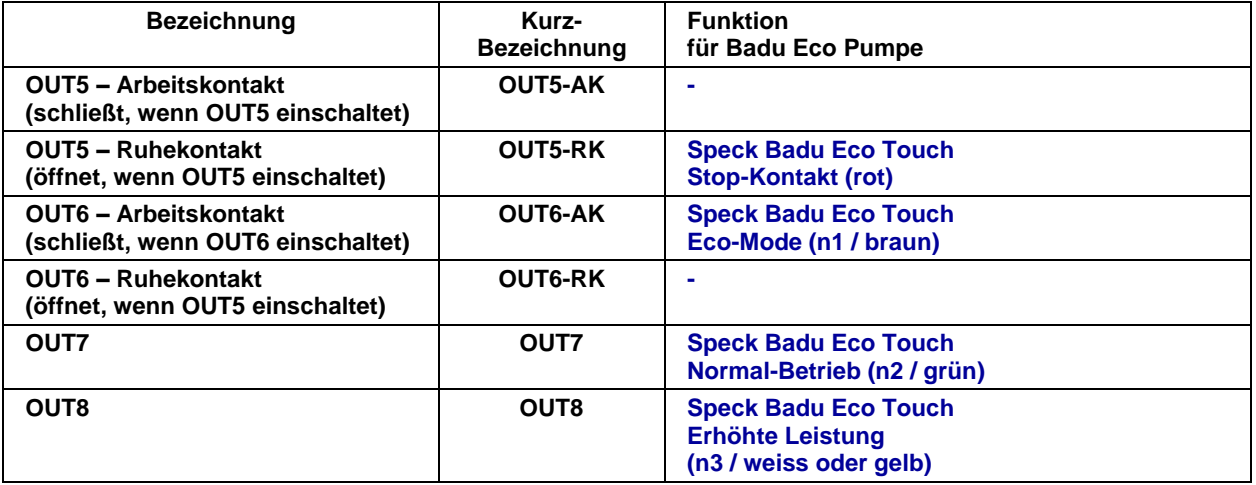

# **Es kann max. 1 Modul PM5-REL-4 pro PoolManager® Gerät gesteckt werden!**

**Der gemeinsame Anschluss GND/common (schwarz) der Eco Touch Pumpe muss auf folgende Klemmen verteilt werden:**

- **OUT5 – Mittelkontakt [linke Klemme]**
- **OUT6 – Mittelkontakt [linke Klemme]**
- **OUT7 – eine der beiden Klemmen**
- **OUT8 – eine der beiden Klemmen**

# **Siehe Abbildung auf der folgenden Seite!**

# **Anschluss der Speck Badu Eco Touch Pro am Relais-Steckprint PM5-REL-4 (Art.-Nr. 127016)**

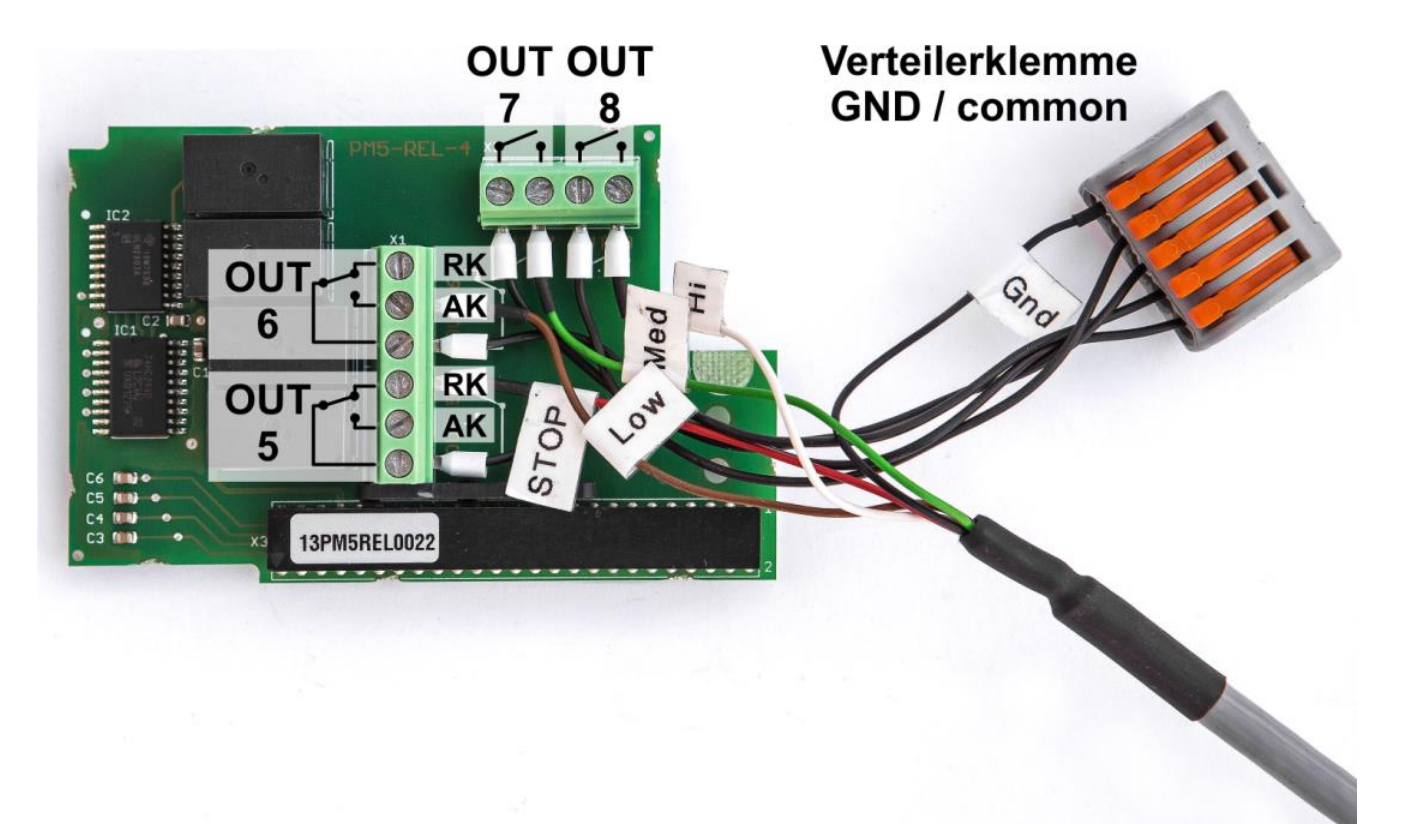